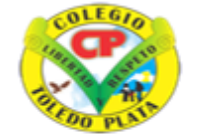

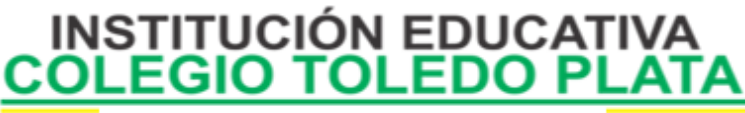

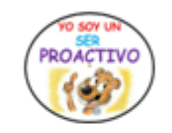

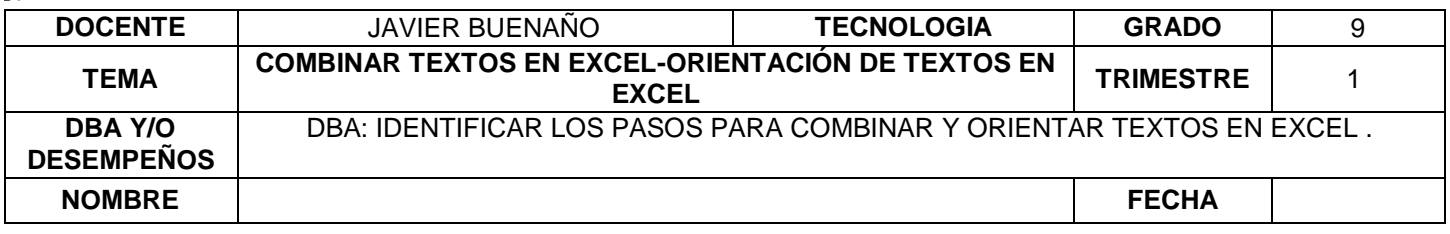

EXPLORACION : [https://www.youtube.com/watch?v=5TqwAHcOYUo&ab\\_channel=CramTech](https://www.youtube.com/watch?v=5TqwAHcOYUo&ab_channel=CramTech)

#### APROPIACION DEL CONCOIMIENTO:

#### **COMBINAR Y CENTRAR TEXTOS EN EXCEL**

#### **¿QUÉ ES COMBINAR, SEGÚN EL DICCIONARIO? DEFINICIONES:**

- 1. Hacer que dos o más cosas diferentes formen una unidad armónica, u organizar distintas acciones de modo que no se estorben entre sí
- 2. Formar una cosa con otra un conjunto armónico o agradable
- 3. Reunir distintos elementos en un todo
- 4. Juntar o mezclar diversas sustancias o elementos para formar un compuesto
- 5. Unir sus fuerzas dos o más personas o alternar su trabajo para alcanzar un fin

#### **¿Y EN EXCEL…………. COMBINAR Y CENTRAR?**

Como ya lo habíamos dicho en clases anteriores, es unir varias celdas en una sola, permitiendo que un gripo se uno solo.

#### **LAS CUATRO FUNCIONES DE COMBINAR Y CENTRAR EN EXCEL**

### **COMBINAR Y CENTRAR**

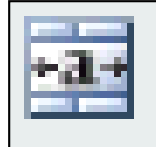

### Combinar y centrar

Une las celdas seleccionadas en una celda de mayor tamaño y centra el contenido en la celda nueva

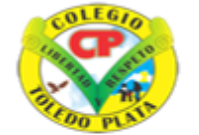

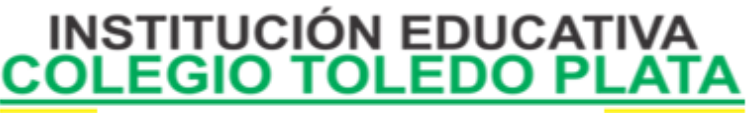

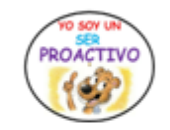

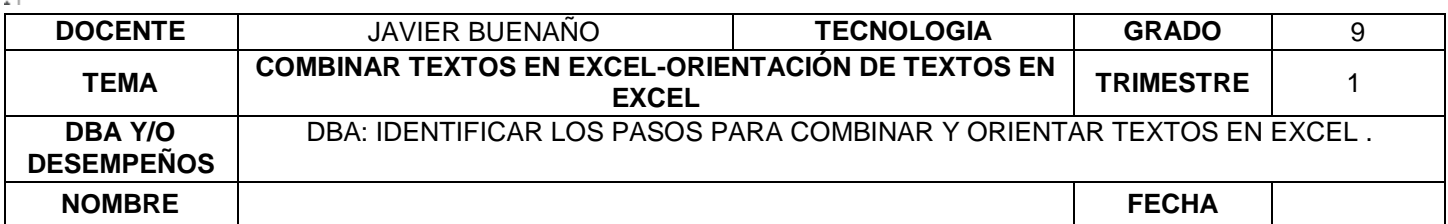

### **COMBINAR HORIZONTALMENTE**

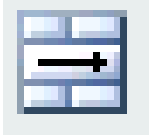

# Combinar horizontalmente

Une las celdas de izquierda a derecha en las filas que el usuario desee utilizar

# **COMBINAR CELDAS**

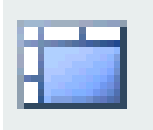

# Combinar celdas

Le permite al Usuario solamente unir las celdas en una sola y el texto queda donde estaba inicialmente

### **SEPARAR LAS CELDAS**

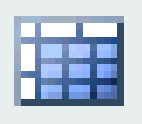

### Separar celdas

Divide las celdas seleccionadas en varias celdas nuevas, o sea quita la Combinación

#### **¿QUÉ ES ORIENTAR, SEGÚN EL DICCIONARIO? DEFINICIONES:**

- 1. Colocar una cosa en una posición determinada respecto a los puntos cardinales
- 2. Determinar la posición o dirección de una cosa respecto a un punto cardinal
- 3. Informar a uno de lo que ignora acerca de un asunto o negocio, o aconsejarle sobre la forma más acertada de llevarlo a cabo.

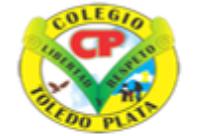

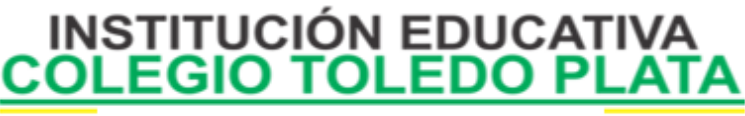

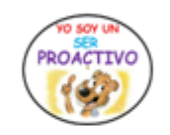

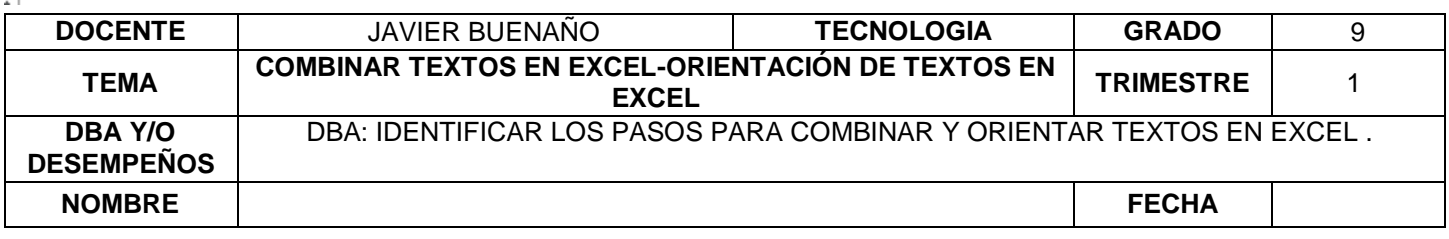

4. Dirigir alguien su interés, su conducta o sus acciones hacia un objetivo determinado

#### **¿Y EN EXCEL…………. ORIENTAR?**

Orientar permite al usuario ubicar sus textos según la necesidad o según la forma como queremos montar los datos de un Documento

### **LAS CINCO FUNCIONES DE ORIENTAR EN EXCEL**

# **ÁNGULO ASCENDENTE**

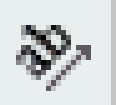

### Ángulo <u>a</u>scendente

Permite al usuario ubicar un texto de Sur a Norte de forma inclinada, tal y como lo indica el ejemplo del icono

### **ÁNGULO DESCENDENTE**

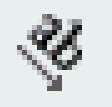

### Ángulo descendente

Permite al usuario ubicar un texto de Norte a Sur de forma inclinada, tal y como lo indica el ejemplo del icono

# **TEXTO VERTICAL**

#### Å **Texto vertical**

Permite al usuario ubicar un texto: letra debajo de letra, tal y como lo indica el ejemplo del icono

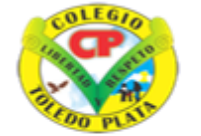

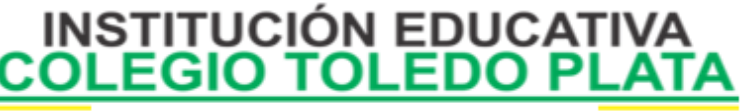

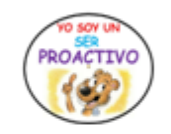

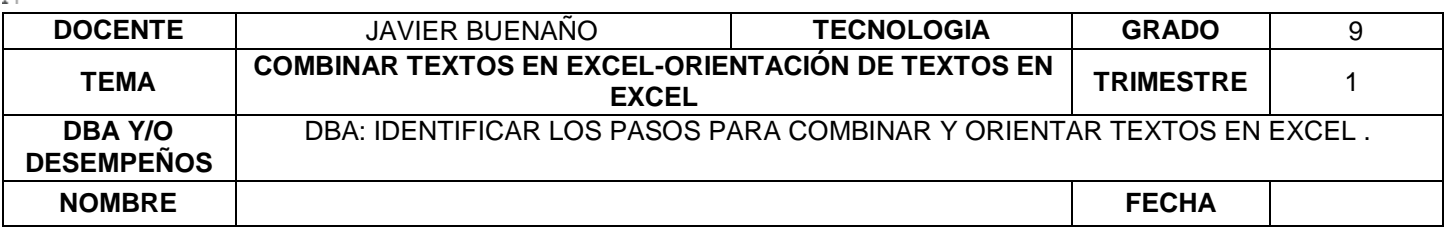

## **GIRAR TEXTO HACIA ARRIBA**

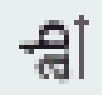

Girar texto hacia arriba

Permite al usuario ubicar un texto: letra arriba de letra, tal y como lo indica el ejemplo del icono

### **GIRAR TEXTO HACIA ABAJO**

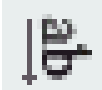

#### Girar texto hacia abajo

Permite al usuario ubicar un texto: letra abajo de letra, tal y como lo indica el ejemplo del icono

#### **APLICACIÓN DEL CONOCIMIENTO**

Y en base a la teoría anterior contestaremos el siguiente cuestionario:

- 1. Según la copia, el Diccionario o la Internet diga que es: **COMBINAR**: Dibuje los íconos de:
	- COMBINAR Y CENTRAR
	- COMBINAR HORIZONTALMENTE
	- COMBINAR CELDAS
	- SEPARAR CELDAS
- 2. Según la copia, el Diccionario o la Internet diga que es **ORIENTAR**
- 3. Dibuje los íconos de:

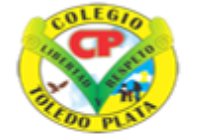

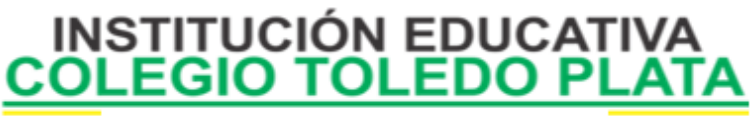

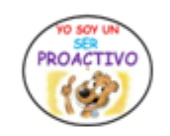

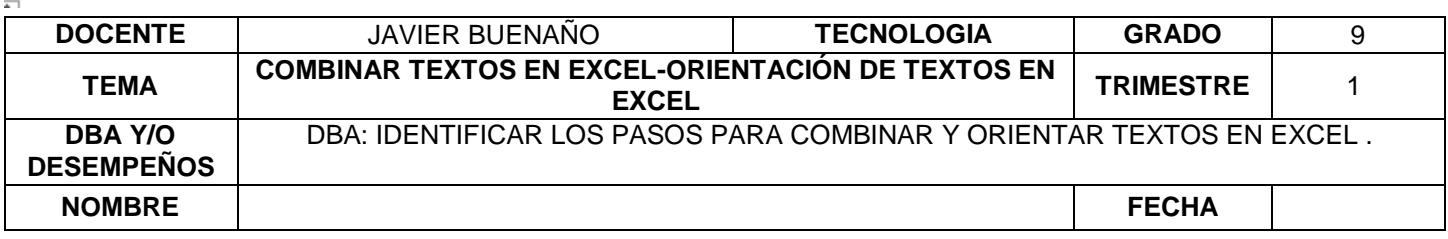

- ÁNGULO ASCENDENTE
- ÁNGULO DESCENDENTE
- **TEXTO VERTICAL**
- GIRAR TEXTO HACIA ARRIB
- GIRAR TEXTO HACIA ABAJO